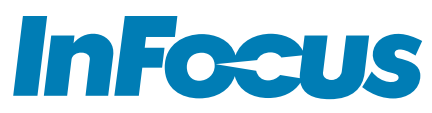

# ANDROID AND TOTAL TOUCH CONTROL Quick Reference Guide

# HOME SCREEN MENU ICONS

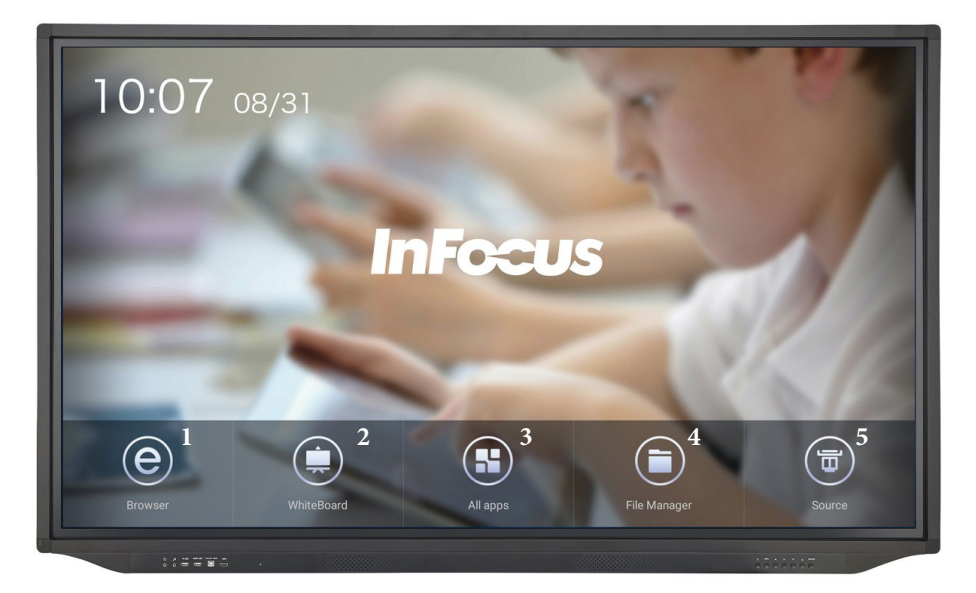

- 1. Open Internet Browser / Ouvrir le navigateur Internet / Öffnen Sie den Internetbrowser / 打开 Internet浏览器
- 2. Open Whiteboard/ Ouvrir le tableau blanc / Öffnen Sie das Whiteboard / 打开白板
- 3. See All Available Apps. / Voir toutes les applications disponibles. / Alle verfügbaren Apps anzeigen / 查看所有可用的应用软件。
- 4. Access Files and Images / Accéder aux fichiers et aux images / Greifen Sie auf Dateien und Bilder zu / 访问文件和图像
- 5. Return to last video source / Retourner à la dernière source vidéo / Zurück zur letzten Videoquelle / 返回到上一个视频源

# **WHITEBOARD TOOLS**

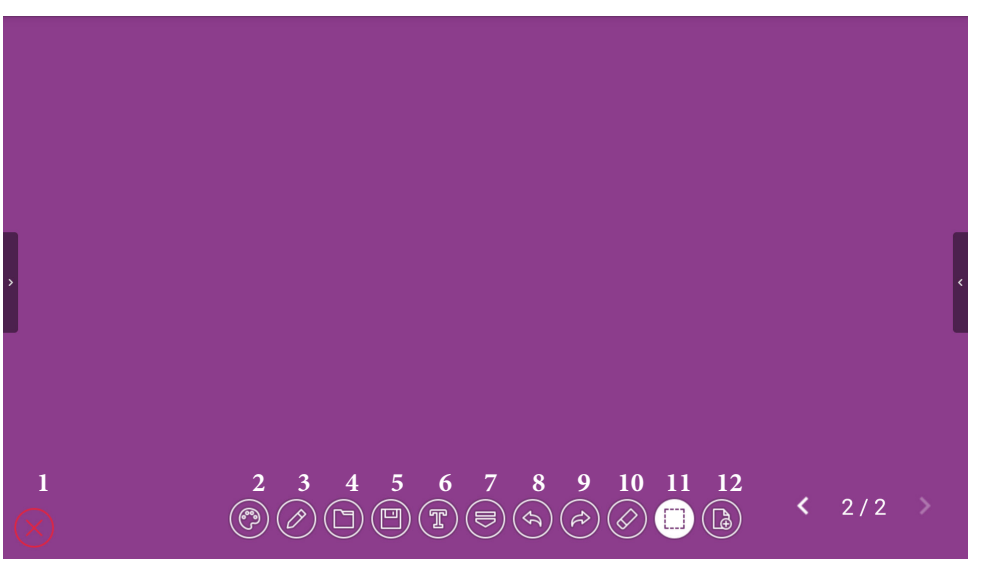

- 1. Close Whiteboard / Fermer le tableau blanc / Whiteboard schließen / 关闭白板
- 2. Choose Background / Choisir l'arrière-plan / Hintergrund auswählen / 选择背景
- 3. Change Pen / Changer de stylo / Stift ändern / 更 换笔
- 4. Insert Image / Ins é rer une image / Bild<br>einf ü gen / 插入图像
- 5. Save File / Enregistrer le fichier / Datei speichern / 保存存档
- 6. Add Text Ajouter du texte / Text hinzufügen / 添加文字
- 7. Minimize Toolbar / Réduire la barre d'outils / Symbolleiste minimieren / 最小化工具栏
- 8. Undo / annuler / Rückgängig machen / 撤销
- 9. Redo / Refaire / Wiederholen / 恢复
- 10. Eraser / Effaceur / Radiergummi / 橡皮擦
- 11. Select Objects / Sélectionner des objets / Wählen Sie Objekte / 选择对象
- 12.Add Page / Ajouter une page / Seite hinzufügen / 添加页面

# **TOTAL TOUCH CONTROL MENU CHOICES**

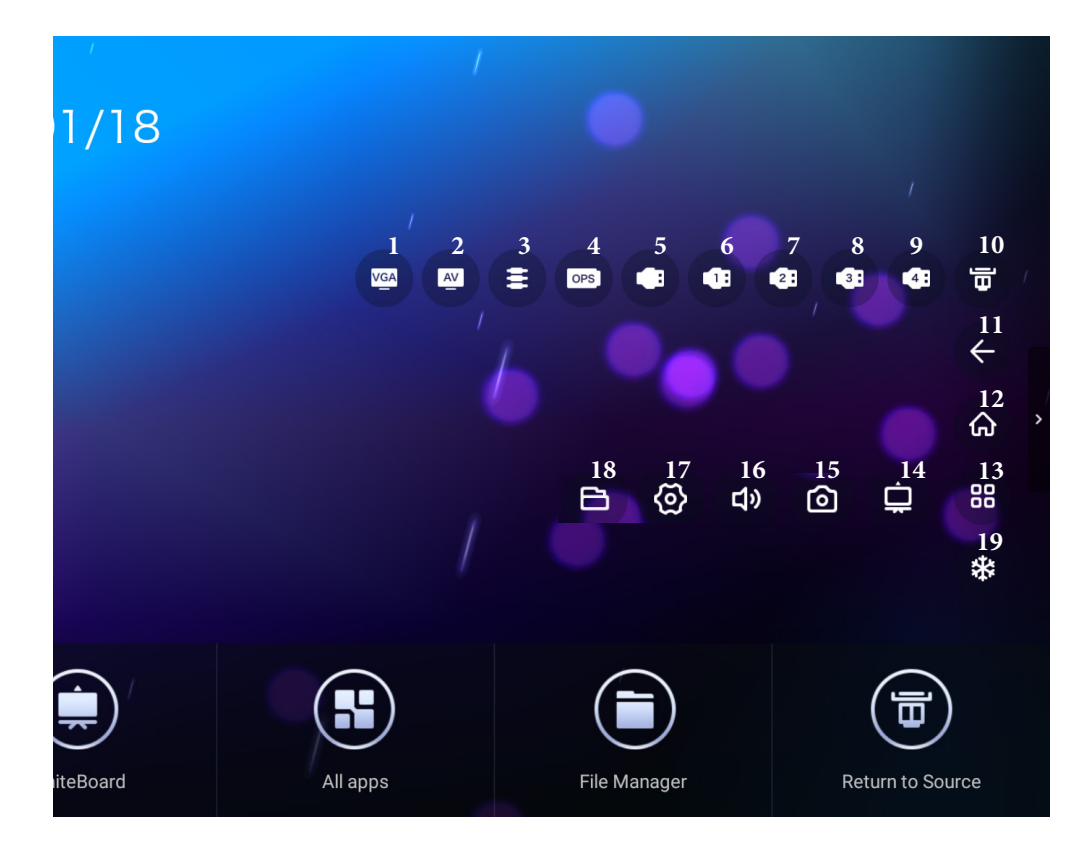

#### 1. VGA

- 2. Composite Video / Vidéo composite / Zusammengesetztes Video / 复合视频
- 3. Component Video / Composant vidéo / Komponentenvideo / 分量视频
- 4. OPS PC
- 5. Front HDMI / HDMI avant / Vorderseite HDMI / 前置HDMI
- 6. HDMI 1
- 7. HDMI 2
- 8. HDMI 3
- 9. HDMI 4
- 10. Source / La source / Quelle / 信号源
- 11. Back Arrow / Flèche arrière / Zur ück Pfeil / 后退
- 12.Home / Accueil / Zuhause / 主页
- 13. Advanced Functions / Fonctions avanc é es / Erweiterte Funktionen / 高级功能
- 14.Annotation / Annotation / Anmerkung / 注解
- 15. Screen Shot / Capture d'écran / Bildschirmfoto / 屏幕截图
- 16. Volume / Le volume / Volumen / 音量
- 17. Settings / Paramètres / die Einstellungen / 设置
- 18. File Manager / Gestionnaire de fichiers / Dateimanager / 文件管理器
- 19. Freeze / Gel / Einfrieren / 冻结

### **ANNOTATION TOOLS**

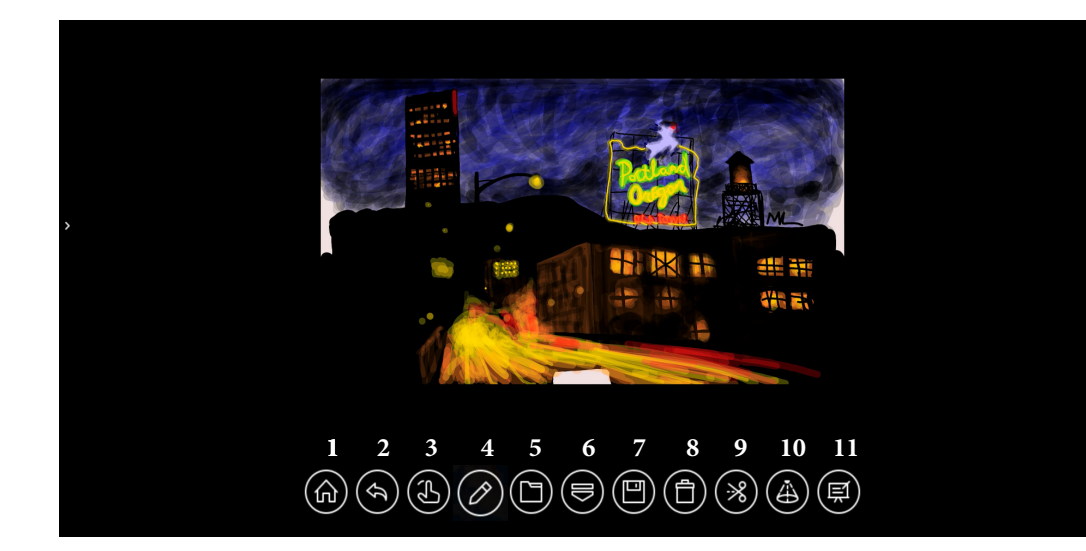

- 1. Home / Accueil / Zuhause / 主页
- 2. Back Arrow / Flèche arrière / Zur ück Pfeil / 后退
- 3. App. Mode / Mode Application / App. Modus / 触摸模式
- 4. Pen Mode / Mode stylo / Stiftmodus / 笔模式
- 5. Open File / Fichier ouvert / Datei öffnen / 打开文 件
- 6. Exit Annotation / Fermer l'Annotation / Anmerkung beenden / 退出注解
- 7. Save / sauvegarder / sparen / 保存
- 8. Clear Annotation / Effacer l'annotation / Notiz löschen / 退出注解
- 9. Screen Clip / Clip / Bildschirmclip / 屏幕剪辑
- 10. Spot Light / Projecteur / Spotlicht / 聚光灯
- 11.Jump to WhiteBoard / Aller vers le tableau blanc / Gehe zu WhiteBoard / 跳转到白板